# CSCE 120: Learning To Code

Making Decisions Hacktivity 4.2

#### Introduction

Prior to engaging in this hacktivity, you should have completed all of the pre-class activities as outlined in this module. At the start of class, you will be randomly assigned a partner to work with on the entirety of this hacktivity as a peer programming activity. Your instructor will inform you of your partner for this class.

One of you will be the driver and the other will take on the navigator role. Recall that a driver is in charge of the keyboard and computer while the navigator is in charge of the handout and directing the activity. However, you are *both* responsible for contributing and discussing solutions. If you were a driver/navigator in the prior activity, switch roles for this activity.

## 1 BOGO Sale

Let's warm up by writing a program to compute a total sales receipt for a BOGO Sale in which if a person buys one item at full price, they get a second item at half price. However, the discount is usually only applied to the cheaper item.

- Write code to prompt the user for two input values (the cost of each item).
- Write code to determine which value is less and apply a 50% discount to it and compute the total
- Display the total (as well as the amount of savings) to the user with a popup message
- Test your program with several values

#### 2 Life & Taxes

In this exercise, you'll build a small app to help estimate tax payments. The 2014 tax brackets for a married couple filing jointly is presented in Table [1](#page-1-0) (which uses the Adjusted Gross Income, AGI).

<span id="page-1-0"></span>

|           | Tax                                              |
|-----------|--------------------------------------------------|
| \$18,150  | $10\%$ of the AGI                                |
| \$73,800  | \$1,815 plus $15\%$ of the AGI in excess of      |
|           | \$18,150                                         |
| \$148,850 | $$10,162.50$ plus $25\%$ of the AGI in excess of |
|           | \$73,800                                         |
| \$225,850 | \$28,925 plus $28\%$ of the AGI in excess of     |
|           | \$148,850                                        |
| \$405,100 | $$50,765$ plus 33\% of the AGI in excess of      |
|           | \$225,850                                        |
| \$457,600 | $$109,587.50$ plus 35% of the AGI in excess of   |
|           | \$405,100                                        |
|           | $$127,962.50$ plus 39.6\% of the AGI in excess   |
|           | of \$457,600                                     |
|           | But not over                                     |

Table 1: 2014 Tax Brackets for Married Couples Filing Jointly

In addition, tax payers can take a tax credit (that offsets their tax liability) if they have qualifying children. The rules are as follows:

- If the AGI is \$110,000 or more, they cannot claim a credit (the credit is \$0)
- Each child is worth \$1,000 credit, however at most \$3,000 can be claimed
- The credit is not refundable: if the credit results in a negative tax liability, the tax liability is simply \$0

As an example: suppose that a couple has \$35,000 AGI and has two children. Their tax liability is

 $$1,815 + 0.15 \times ($35,000 - $18,150) = $4,342.50$ 

However, the two children represent a \$2,000 refund, so their total tax liability would be \$2,342.50.

- 1. Download the Tax App from GitHub at the following URL: [https://github.com/](https://github.com/cbourke/TaxApp) [cbourke/TaxApp](https://github.com/cbourke/TaxApp). We have provided a webpage interface ( taxes.html ) and incomplete JavaScript source file ( taxes.js ).
- 2. Evaluate the HTML page and try it out: it doesn't work (the result is always zero)
- 3. Open the JavaScript source file. We have provided code that pulls the AGI income and number of children from the webform and passes them to the function

calculateTax(agiIncome, numChildren) . Inside this function, you will need to implement logic to find the tax liability given these two values and store the result in the totalTax variable.

<span id="page-2-0"></span>4. Run your code on the test cases in Table [2](#page-2-0) and debug your code as necessary.

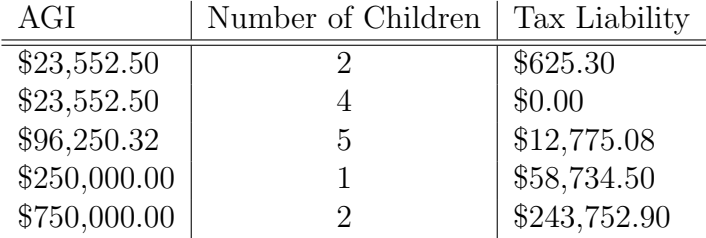

Table 2: Test Cases for the Tax App

## 3 Grading

In this exercise you will complete a similar program to calculate a letter grade based on the scale in Table [3.](#page-2-1) However, even less code has been provided to you. Not only do you need to implement the proper conditional statements, but you need to bring in the data from the web form and display the data in the webpage. To do this, reverse engineer the code in the previous exercise:

- 1. Examine the code in the previous exercise and deduce which line(s) were responsible for pulling data from the web form. Its not necessary to completely understand how these lines work (we will examine them in detail later).
- <span id="page-2-1"></span>2. Adapt the code in taxes.js into grades.js and make appropriate changes to compute a grade result.

| Percentage   | Letter Grade |
|--------------|--------------|
| $90 - 100\%$ |              |
| $80 - 89\%$  |              |
| $70 - 79\%$  |              |
| $< 70\%$     |              |

Table 3: Grade Scale